Once you have connected to either the Halogen or HAL external control server, you can communicate with it using simple, text-based messages. This section defines this message protocol.

All messages consist of ASCII text and a single message always starts with a '<' character and ends with a '>' character. Inside the start and end characters is the message body, which always includes at least a message type followed by a control number. Each part of the message body is separated from another part by an '&' character. Messages can also have additional parts depending on the type of message. The table below shows the format for each specific message type.

When sending messages to the Halogen/HAL Control Server, it:

- Allows white space anywhere in the message, which includes space, tab, carriage return, and line feed characters
- Ignores all characters outside of a message (that is, before the start character and after the end character)
- Ignores the case of alpha characters you can use upper or lower case in any combination

Halogen's External Control Systems dialog defines the unique control number for each control, which is always 'n' in the message table below. For example, suppose you have defined a Level control in the Halogen External Control Systems dialog as follows:

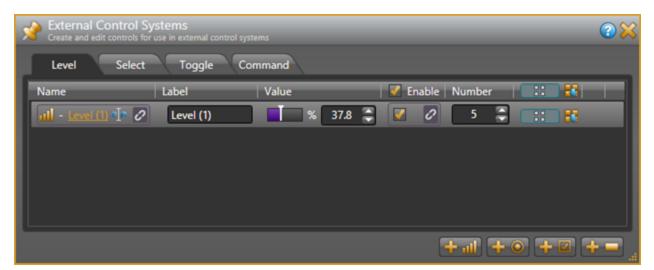

In this instance, the control number is 5, and that is what you use in the 'set level' and 'get level' messages when developing external control systems. In this case the 'get level' message for this control is < L&5>.

# RANE

# Details of external control messages

In the following tables, normal characters are literal while bold characters are variable and defined in the description.

## **All Controls**

| Message Format | Description             | How Used                                                        | Example                                                                             |
|----------------|-------------------------|-----------------------------------------------------------------|-------------------------------------------------------------------------------------|
|                | Get all values message. | Send this to HAL to request the current values of all controls. | - request<br>the current<br>values of all<br>controls in<br>the con-<br>figuration. |

### Level Controls

| Message Format     | Description                                                                                                    | How Used                                                                                                    | Example                                                                                          |
|--------------------|----------------------------------------------------------------------------------------------------|----------------------------------------------------------------------------------------------------|--------------------------------------------------------------------------------------------------|
| <l&<b>n&gt;</l&<b> | Get level message, where:<br><b>n</b> is the control number.                                                                                                    | Send this to HAL to request<br>the current value of a Level<br>external control.                                                                                                    | <l&1> - request<br/>the current value<br/>of Level external<br/>control number<br/>1.</l&1>      |
| <l&n&v></l&n&v>    | Set level message, where:<br><b>n</b> is the control number.<br><b>v</b> is the control value.<br>The range for v is 0 to 1000, cor-<br>responding to 0 to 100.0%. | Send this to HAL to set a<br>Level external control to a<br>new value.<br>HAL sends this:<br>1. in response to a get<br>level message<br>2. whenever a Level<br>external control<br>changes value | <l&1&456> -<br/>set the value of<br/>Level external<br/>control number 1<br/>to 45.6%.</l&1&456> |

| Message Format                          | Description                                                                                                    | How Used                                                                                                    | Example                                                                                                    |
|-----------------------------------------|----------------------------------------------------------------------------------------------------|----------------------------------------------------------------------------------------------------|----------------------------------------------------------------------------------------------------|
| <l&n&+v><br/><l&n&-v></l&n&-v></l&n&+v> | Increment/Decrement level mes-<br>sage, where:<br><b>n</b> is the control number.<br>+ indicates increment.<br>- indicates decrement.<br><b>v</b> is the amount to increment or<br>decrement the current control<br>value.<br>The range for v is 0 to 1000, cor-<br>responding to 0 to 100.0%.<br><b>NOTE:</b> When an increment<br>or decrement message<br>would result in setting the<br>level control to a value out-<br>side of the allowed range<br>of 0 to 100%, the HAL<br>sets the level to the limit<br>value. | Send this to HAL to increment<br>or decrement a Level external<br>control.                                                                                                    | <l&1&+105> -<br/>increment the<br/>value of Level<br/>external control<br/>number 1 by<br/>10.5%.<br/><l&2&-234> -<br/>decrement the<br/>value of Level<br/>external control<br/>number 2 by<br/>23.4%.</l&2&-234></l&1&+105> |
| <la&n></la&n>                           | Get label message, where:<br><b>n</b> is the control number.                                                                                                    | Send this to HAL to request<br>the current label value of a<br>Level external control.                                                                                                    | <la&1> -<br/>request the cur-<br/>rent label value<br/>of Level external<br/>control number<br/>1.</la&1>                                                                                                    |
| <la&n&string></la&n&string>             | Set label message, where:<br><b>n</b> is the control number.<br><b>string</b> is the label for the control.                                                                                                    | Send this to HAL to set the<br>label for a Level external con-<br>trol to a new value.<br>HAL sends this:<br>1. in response to a get<br>label message<br>2. whenever a label for<br>a Level external con-<br>trol changes value | <la&1&-<br>Volume&gt; - set<br/>the label value<br/>for Level control<br/>number 1 to<br/>"Volume".</la&1&-<br>                                                                                                    |

# RANE

| Message Format       | Description                                                                                                    | How Used                                                                                                    | Example                                                                                                    |
|----------------------|----------------------------------------------------------------------------------------------------|----------------------------------------------------------------------------------------------------|----------------------------------------------------------------------------------------------------|
| <le&<b>n&gt;</le&<b> | Get enable message, where:<br><b>n</b> is the control number.                                                                                          | Send this to HAL to request<br>the current enable value of a<br>Level external control.                                                                                                    | <le&4> -<br/>request the cur-<br/>rent enable value<br/>of Level external<br/>control number<br/>4.</le&4> |
| <le&n&v></le&n&v>    | Set enable message, where:<br><b>n</b> is the control number.<br><b>v</b> is the enable value.<br>The values for v are 0 (disabled)<br>or 1 (enabled). | Send this to HAL to set the<br>enable for a Level external<br>control to a new value.<br>HAL sends this:<br>1. in response to a get<br>enable message<br>2. whenever an enable<br>for a Level external<br>control changes<br>value | <la&4&0> - set<br/>the enable value<br/>for Level control<br/>number 4 to 0<br/>(disabled).</la&4&0>       |

# **Toggle Controls**

| Message Format              | Description                                                                                                    | How Used                                                                                                    | Example                                                                                                    |
|-----------------------------|----------------------------------------------------------------------------------------------------|----------------------------------------------------------------------------------------------------|----------------------------------------------------------------------------------------------------|
| <t<b>&amp;n&gt;</t<b>       | Get toggle message, where:<br><b>n</b> is the control number.                                                                                              | Send this to HAL to request<br>the current value of a Toggle<br>external control.                                                                                                    | <t&23> -<br/>request the cur-<br/>rent value of<br/>Toggle exter-<br/>nal control<br/>number 23.</t&23>      |
| <t<b>&amp;n&amp;v&gt;</t<b> | Set toggle message, where:<br><b>n</b> is the control number.<br><b>v</b> is the control value.<br>The values for v are 0 (un-<br>checked) or 1 (checked). | Send this to HAL to set a Tog-<br>gle external control to a new<br>value.<br>HAL sends this:<br>1. in response to a get<br>toggle message<br>2. whenever a Toggle<br>external control<br>changes value | <t&23&1> -<br/>set the value<br/>of Toggle<br/>external con-<br/>trol number 23<br/>to 1 (checked).</t&23&1> |

| Message Format              | Description                                                                                                    | How Used                                                                                                    | Example                                                                                                    |
|-----------------------------|----------------------------------------------------------------------------------------------------|----------------------------------------------------------------------------------------------------|----------------------------------------------------------------------------------------------------|
| <ta&n></ta&n>               | Get label message, where:<br><b>n</b> is the control number.                                                                                           | Send this to HAL to request<br>the current label value of a Tog-<br>gle external control.                                                                                                    | <ta&1> -<br/>request the cur-<br/>rent label<br/>value of Tog-<br/>gle external<br/>control number<br/>1.</ta&1>  |
| <ta&n&string></ta&n&string> | Set label message, where:<br><b>n</b> is the control number.<br><b>string</b> is the label for the control.                                            | Send this to HAL to set the<br>label for a Toggle external con-<br>trol to a new value.<br>HAL sends this:<br>1. in response to a get<br>label message<br>2. whenever a label for a<br>Toggle external con-<br>trol changes value | <ta&1&mut-<br>e&gt; - set the<br/>label value for<br/>Toggle control<br/>number 1 to<br/>"Mute".</ta&1&mut-<br>   |
| <te&n></te&n>               | Get enable message, where:<br><b>n</b> is the control number.                                                                                          | Send this to HAL to request<br>the current enable value of a<br>Toggle external control.                                                                                                    | <te&4> -<br/>request the cur-<br/>rent enable<br/>value of Tog-<br/>gle external<br/>control number<br/>4.</te&4> |
| <te&n&v></te&n&v>           | Set enable message, where:<br><b>n</b> is the control number.<br><b>v</b> is the enable value.<br>The values for v are 0 (disabled)<br>or 1 (enabled). | Send this to HAL to set the<br>enable for a Toggle external<br>control to a new value.<br>HAL sends this:<br>1. in response to a get<br>enable message<br>2. whenever an enable<br>for a Toggle external<br>control changes value | <ta&4&0> -<br/>set the enable<br/>value for Tog-<br/>gle control<br/>number 4 to 0<br/>(disabled).</ta&4&0>       |

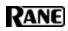

## **Selector Controls**

| Message Format    | Description                                                                                                    | How Used                                                                                                    | Example                                                                                                    |
|-------------------|----------------------------------------------------------------------------------------------------|----------------------------------------------------------------------------------------------------|----------------------------------------------------------------------------------------------------|
| <s&n></s&n>       | Get selection message, where:<br><b>n</b> is the control number.                                                                                                    | Send this to HAL to request<br>the current value of a Select<br>external control.                                                                                                    | <s&6> - request<br/>the current value<br/>of Select external<br/>control number<br/>6.</s&6>                                                 |
| <s&n&v></s&n&v>   | Set selection message, where:<br><b>n</b> is the control number.<br><b>v</b> is the control value.<br>The range for v is 0 to one less<br>than the number of selections.                                      | Send this to HAL to set a<br>Select external control to a<br>new value.<br>HAL sends this:<br>1. in response to a get<br>selection message<br>2. whenever a Select<br>external control<br>changes value                                                                                           | <s&6&3> - set<br/>the value of<br/>Select external<br/>control number 6<br/>to 3 (the fourth<br/>item in the set of<br/>selections).</s&6&3> |
| <sl&n></sl&n>     | Get selection link message,<br>where:<br><b>n</b> is the control number.                                                                                                    | Send this to HAL to request<br>the current number of selec-<br>tions for Select external con-<br>trol.                                                                                                    | <sl&7> - get<br/>the number of<br/>selections for<br/>Select external<br/>control number<br/>7.</sl&7>                                       |
| <sl&n&x></sl&n&x> | Set selection link message,<br>where:<br><b>n</b> is the control number.<br><b>x</b> is the number of selections. 0<br>indicates that no selections are<br>available – i.e. the selector link<br>is inactive. | It is not meaningful to send<br>this message to HAL because<br>an external control system can-<br>not change a selection link.<br>HAL sends this:<br>1. in response to a get<br>selection link mes-<br>sage<br>2. whenever the link<br>activation changes<br>for the Select exter-<br>nal control | <sl&7&4> - set<br/>the number of<br/>selections for<br/>Select external<br/>control number 7<br/>to 4.</sl&7&4>                              |

| Message Format                  | Description                                                                                                    | How Used                                                                                                    | Example                                                                                                    |
|---------------------------------|----------------------------------------------------------------------------------------------------|----------------------------------------------------------------------------------------------------|----------------------------------------------------------------------------------------------------|
| <sn&n&i></sn&n&i>               | <ul> <li>Get selection name message, where:</li> <li>1. n is the control number.</li> <li>2. i is the selection item. The range for i is 0 to one less than the number of selections.</li> </ul>                                                          | Send this to HAL to request<br>the current value of a selection<br>name for a particular selection<br>item of a Select external con-<br>trol.                                                                                                    | <sn&12&2> -<br/>get the current<br/>selection name<br/>for selection item<br/>2 of Select con-<br/>trol number 12.<br/>Selection item 2<br/>is the third item<br/>in the set of selec-<br/>tions.</sn&12&2>                                      |
| <sn&n&v&string></sn&n&v&string> | Set selection name message,<br>where:<br><b>n</b> is the control number.<br><b>v</b> is the control value. The range<br>for v is 0 to one less than the<br>number of selections.<br><b>string</b> is the current display<br>name for selection <b>v</b> . | <ul> <li>It is not meaningful to send<br/>this message to HAL because<br/>an external control system can-<br/>not change a selection name.</li> <li>HAL sends this: <ol> <li>in response to a get<br/>selection name mes-<br/>sage</li> <li>whenever the link<br/>activation changes<br/>for the Select exter-<br/>nal control</li> <li>whenever one of the<br/>selection names<br/>change</li> </ol> </li> </ul> | <sn&12&2&jaz-<br>z&gt; - set the cur-<br/>rent selection<br/>name for selec-<br/>tion item 2 of<br/>Select control<br/>number 12 to<br/>"Jazz".<br/>Selection item 2<br/>is the third item<br/>in the set of selec-<br/>tions.</sn&12&2&jaz-<br> |
| <sa&n></sa&n>                   | Get label message, where:<br><b>n</b> is the control number.                                                                                                    | Send this to HAL to request<br>the current label value of a<br>Selector external control.                                                                                                    | <sa&1> -<br/>request the cur-<br/>rent label value<br/>of Selector exter-<br/>nal control<br/>number 1.</sa&1>                                                                                                    |

# RANE

| Message Format              | Description                                                                                                    | How Used                                                                                                    | Example                                                                                                    |
|-----------------------------|----------------------------------------------------------------------------------------------------|----------------------------------------------------------------------------------------------------|----------------------------------------------------------------------------------------------------|
| <sa&n&string></sa&n&string> | Set label message, where:<br><b>n</b> is the control number.<br><b>string</b> is the label for the control.                                            | <ul> <li>Send this to HAL to set the label for a Selector external control to a new value.</li> <li>HAL sends this: <ol> <li>in response to a get label message</li> <li>whenever a label for a Selector external control changes value</li> </ol> </li> </ul>     | <sa&1&-<br>Program&gt; - set<br/>the label value<br/>for Selector con-<br/>trol number 1 to<br/>"Program".</sa&1&-<br> |
| <se&n></se&n>               | Get enable message, where:<br><b>n</b> is the control number.                                                                                          | Send this to HAL to request<br>the current enable value of a<br>Level external control.                                                                                                    | <se&4> -<br/>request the cur-<br/>rent enable value<br/>of Selector exter-<br/>nal control<br/>number 4.</se&4>        |
| <se&n&v></se&n&v>           | Set enable message, where:<br><b>n</b> is the control number.<br><b>v</b> is the enable value.<br>The values for v are 0 (disabled)<br>or 1 (enabled). | <ul> <li>Send this to HAL to set the enable for a Selector external control to a new value.</li> <li>HAL sends this: <ol> <li>in response to a get enable message</li> <li>whenever an enable for a Selector external control changes value</li> </ol> </li> </ul> | <sa&4&0> - set<br/>the enable value<br/>for Selector con-<br/>trol number 4 to<br/>0 (disabled).</sa&4&0>              |

## **Command Controls**

| Message Format              | Description                                                                                                    | How Used                                                                                                    | Example                                                                                                    |
|-----------------------------|----------------------------------------------------------------------------------------------------|----------------------------------------------------------------------------------------------------|----------------------------------------------------------------------------------------------------|
| <c&n></c&n>                 | Command message, where:<br><b>n</b> is the control number.                                                                                             | Send this to HAL to fire a<br>Command external control.<br>HAL sends this whenever a<br>Command external control<br>fires.                                                                                                    | <c&4> - Fire<br/>Command con-<br/>trol number 4.</c&4>                                                                      |
| <ca&n></ca&n>               | Get label message, where:<br><b>n</b> is the control number.                                                                                           | Send this to HAL to request<br>the current label value of a<br>Command external control.                                                                                                    | <ca&1> -<br/>request the cur-<br/>rent label value<br/>of Command<br/>external control<br/>number 1.</ca&1>                 |
| <ca&n&string></ca&n&string> | Set label message, where:<br><b>n</b> is the control number.<br><b>string</b> is the label for the control.                                            | Send this to HAL to set the<br>label for a Command external<br>control to a new value.<br>HAL sends this:<br>1. in response to a get<br>label message<br>2. whenever a label for<br>a Command external<br>control changes value          | <ca&1&flatte-<br>n&gt; - set the<br/>label value for<br/>Command con-<br/>trol number 1 to<br/>"Flatten".</ca&1&flatte-<br> |
| <ce&n></ce&n>               | Get enable message, where:<br><b>n</b> is the control number.                                                                                          | Send this to HAL to request<br>the current enable value of a<br>Command external control.                                                                                                    | <ce&4> -<br/>request the cur-<br/>rent enable<br/>value of Com-<br/>mand external<br/>control number<br/>4.</ce&4>          |
| <ce&n&v></ce&n&v>           | Set enable message, where:<br><b>n</b> is the control number.<br><b>v</b> is the enable value.<br>The values for v are 0 (disabled)<br>or 1 (enabled). | Send this to HAL to set the<br>enable for a Command external<br>control to a new value.<br>HAL sends this:<br>1. in response to a get<br>enable message<br>2. whenever an enable<br>for a Command exter-<br>nal control changes<br>value | <ca&4&0> -<br/>set the enable<br/>value for Com-<br/>mand control<br/>number 4 to 0<br/>(disabled).</ca&4&0>                |

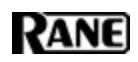

# **Communications Monitoring**

| Message Format | Description  | How Used                                                                                                    | Example       |
|----------------|--------------|----------------------------------------------------------------------------------------------------|---------------|
| <ping></ping>  | Ping message | Send this to HAL to request a pong message.                                                                                                    | <ping></ping> |
| <pong></pong>  | Pong message | It is not meaningful to send this<br>message to HAL.<br>HAL sends this whenever it<br>receives a ping message from an<br>external control system. | <pong></pong> |

# **APPENDIX B: Using PuTTY to Test External Control Systems**

The Halogen/HAL external control message protocol is ASCII text based, which means that you can use a standard telnet client to connect to the control server and exchange messages. This is often useful when developing and testing a HAL configuration that contains external controls, either to monitor the operation of your external control system or to serve as a simple form of external control system before the production system is ready or available.

Any telnet client will work, but this section shows how to do this with PuTTY, an open source telnet client application that is free, easy to install and use, and runs on all versions of Windows.

#### How to obtain and install PuTTY

The top level web page for PuTTY is http://www.putty.org. That page contains a link to a page that has links for downloading the PuTTY application. All you need is the latest release version of putty.exe for Windows on Intel x86. Download this file and put it in an accessible folder on your PC. Since the complete installation is a single file, putting it on the desktop works great.

#### Starting PuTTY and configuring it for communications with the Halogen control server

Start PuTTY by double clicking on the putty.exe file. This brings up the PuTTY Configuration window:

| 🕵 PuTTY Configuration                                                                                                    |                                                                    | ×                               |
|----------------------------------------------------------------------------------------------------|--------------------------------------------------------------------|---------------------------------|
| Category:                                                                                                    |                                                                    |                                 |
| ⊡ Session<br>Logging                                                                                                    | Basic options for your PuTTY                                       | session                         |
|                                                                                                    | Specify the destination you want to connect to                     |                                 |
| Keyboard                                                                                                    | Host <u>N</u> ame (or IP address)                                  | Port                            |
| Bell                                                                                                    |                                                                    | 23                              |
| Features<br>⊡ Window                                                                                                    | Connection type:<br>Ra <u>w</u>                                    | SH 🔘 Se <u>r</u> ial            |
| <ul> <li>Appearance</li> <li>Behaviour</li> <li>Translation</li> <li>Selection</li> <li>Colours</li> <li>Connection</li> <li>Data</li> <li>Proxy</li> <li>Telnet</li> <li>Rlogin</li> <li>SSH</li> <li>Serial</li> </ul> | Load, save or delete a stored session —<br>Sav <u>e</u> d Sessions |                                 |
|                                                                                                    | Default Settings                                                   | Load<br>Sa <u>v</u> e<br>Delete |
|                                                                                                    | Close window on e <u>x</u> it:                                     | clean exit                      |
| About                                                                                                    | Open                                                               | Cancel                          |

### **APPENDIX B: Using PuTTY to Test External Control Systems**

#### To connect to the Halogen external control server, do the following:

- 1. Start Halogen and load your configuration that contains the external controls you'd like to test.
- 2. In the PuTTY configuration window:
  - a. Enter localhost in the Host Name text box
  - b. Change the Connection type to Telnet
  - c. Change the port number to 4996
  - d. Click the Open button

| Category:                                                                                                    |                                                                                          |                                 |  |
|----------------------------------------------------------------------------------------------------|------------------------------------------------------------------------------------------|---------------------------------|--|
| Session     Logging     Terminal                                                                                                    | Basic options for your PuTTY session                                                     |                                 |  |
|                                                                                                    | Specify the destination you want to connect to<br>Host Name (or IP address) <u>P</u> ort |                                 |  |
| ···· Keyboard<br>···· Bell                                                                                                    | localhost                                                                                | 4996                            |  |
| <ul> <li>Features</li> <li>Window</li> <li>Appearance</li> <li>Behaviour</li> <li>Translation</li> <li>Selection</li> <li>Colours</li> <li>Connection</li> <li>Data</li> <li>Proxy</li> <li>Telnet</li> <li>Rlogin</li> <li>SSH</li> <li>Serial</li> </ul> | Connection type:<br>◎ Ra <u>w</u>                                                        |                                 |  |
|                                                                                                    | Load, save or delete a stored session<br>Sav <u>e</u> d Sessions                         |                                 |  |
|                                                                                                    | Default Settings                                                                         | Load<br>Sa <u>v</u> e<br>Delete |  |
|                                                                                                    | Close window on e <u>x</u> it:                                                           |                                 |  |
| About                                                                                                    | Open                                                                                     | Cancel                          |  |

#### To connect to the HAL external control server, do the following:

- 1. Start Halogen and Apply your configuration that contains the external controls you'd like to test to the HAL.
- 2. Open the HAL property dialog by double clicking on the HAL title bar in the Halogen Hardware Workspace.

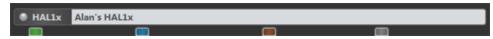

- 3. Observe the HAL's configured IP addresses and pick one that you want to use with PuTTY. The address you choose needs to be on the same network as your PC that is running PuTTY.
- 4. In the PuTTY configuration window:
  - a. Enter HAL's IP address in the Host Name text box
  - b. Change the Connection type to Telnet
  - c. Change the port number to 4996
  - d. Click the Open button

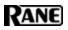

| Alan's HAL1<br>Status and network settings for the HAL host device |              |                       |
|--------------------------------------------------------------------|--------------|-----------------------|
| Alan's HAL1                                                        | Locate 🔘     | 2/17/2012 11:03:27 AM |
| Status: Configuration Mismatch                                     |              | Some Notes            |
| Network Settings                                                   |              |                       |
| Host Name : RANEHAL                                                |              |                       |
| Link Local : 169.254.141.159                                       |              |                       |
| DHCP Assigned : None                                               |              |                       |
| DHCP Enabled : 🔘 Enable 🥥 Disable                                  |              |                       |
| Default Gateway : None 🐶 🙀                                         |              |                       |
| Static : Static IP Subnet Ma                                       | ısk          |                       |
| 10.0.0.113 255.255.25                                              | 5.0          |                       |
|                                                                    |              |                       |
|                                                                    |              |                       |
|                                                                    |              |                       |
|                                                                    | F• 🕱         |                       |
| MAC Address : 00:11:fa:ef:02:03                                    |              |                       |
| Serial Nu                                                          | umber : 1322 | Insert Date-Time      |

For example, the HAL1 host properties dialog will look something like this:

Here, We've added a static IP of 10.0.0.113. We'll use this in the PuTTY Configuration window:

| Reputity Configuration                                                                                                    |                                                                                                    | ×                                            |
|----------------------------------------------------------------------------------------------------|----------------------------------------------------------------------------------------------------|----------------------------------------------|
| Category:<br>Session<br>Logging<br>Terminal<br>Keyboard<br>Bell<br>Features<br>Window<br>Appearance<br>Behaviour<br>Translation<br>Selection<br>Colours<br>Connection<br>Proxy<br>Telnet<br>Rlogin<br>SSH<br>Serial | Basic options for your PuTTY see<br>Specify the destination you want to connect<br>Host Name (or IP address)<br>10.0.0.113<br>Connection type:                                          | ct to<br>Port<br>4996                        |
|                                                                                                    | <ul> <li>Raw <u> <ul> <li><u>Telnet</u> <u>Rlogin</u> <u>SSH</u></li> </ul> </u></li> <li>Load, save or delete a stored session<br/>Saved Sessions</li> <li>Default Settings</li> </ul> | Se <u>r</u> ial                              |
|                                                                                                    | Close window on exit:<br>Always Never Only on clo                                                                                                    | <u>D</u> elete<br>ean exit<br><u>C</u> ancel |

#### Communicating with the Halogen/HAL control server

Connecting PuTTY to either Halogen or HAL establishes communication between the telnet client and the control server. Now you can send and receive messages using the PuTTY window that appears. For example, suppose you have a Level control configured in Halogen that is control number 1 and currently has a value of 60.5%. To request the current value of this control, type <L&1> into the PuTTY window and then press Enter. This will send the message to Halogen, which will respond with <L&1&605>. If all is right with your test system, you'll see something like this:

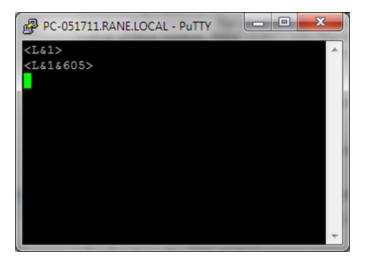

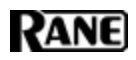

Your Halogen configuration will be something like this: (the Level external control is linked to the Level block's level control)

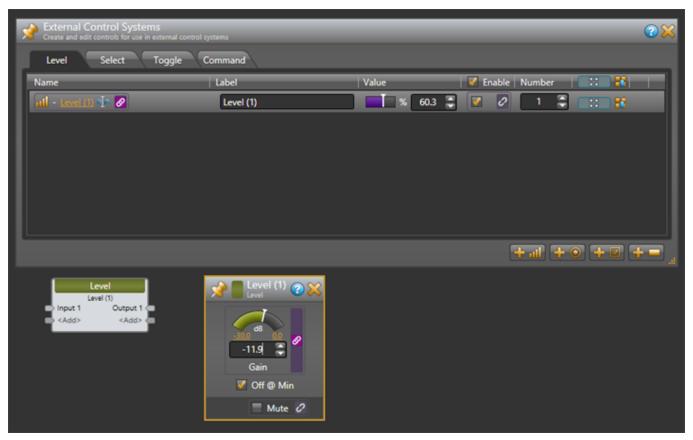

#### How to use PuTTY when testing external control systems

Here are a few ideas for what you can do:

1. Test your HAL external controls by sending and receiving external control messages

To do this, connect PuTTY to your HAL or Halogen external control server and type external control messages into the PuTTY window and observe what HAL sends in response.

2. See how the HAL control server responds when you change external controls either from Halogen or from actual remotes in the HAL system.

Connect PuTTY to your HAL or Halogen external control server and change external controls from within the HAL system. Observe what the control server sends to PuTTY.

3. See how the HAL control server responds when configured presets activate or deactivate that affect external control values or link activations.

Connect PuTTY to your HAL or Halogen external control server and activate or deactivate presets that contain blocks or links related to external controls. Observe what the control server sends to PuTTY.

4. Use PuTTY to monitor the operation of your external control system

### **APPENDIX B: Using PuTTY to Test External Control Systems**

You can connect any number of external control clients to a Halogen or HAL Control Server. This means that when you are developing and testing your control system with a commercial product, such as an AMX system, you can also connect to the control server using PuTTY.

NOTE: This lets you monitor most of the interaction between your external control system and your Halogen/HAL Control Server. This works because when external controls change, the Halogen/HAL Control Server sends these changes to all connected external control clients. So, when your external controller changes a control on the HAL, the HAL control server sends the change to your PuTTY client.

To use PuTTY in this way, first connect PuTTY to the Halogen/HAL Control Server that you want to monitor. Next connect your control system to the same Halogen/HAL Control Server. As your external control system interacts with the HAL system, external control messages will appear in the PuTTY window, giving you information about the operation of your external control system.